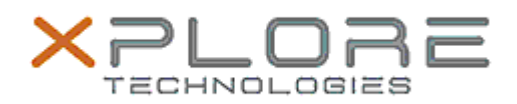

# Xplore Technologies Software Release Note

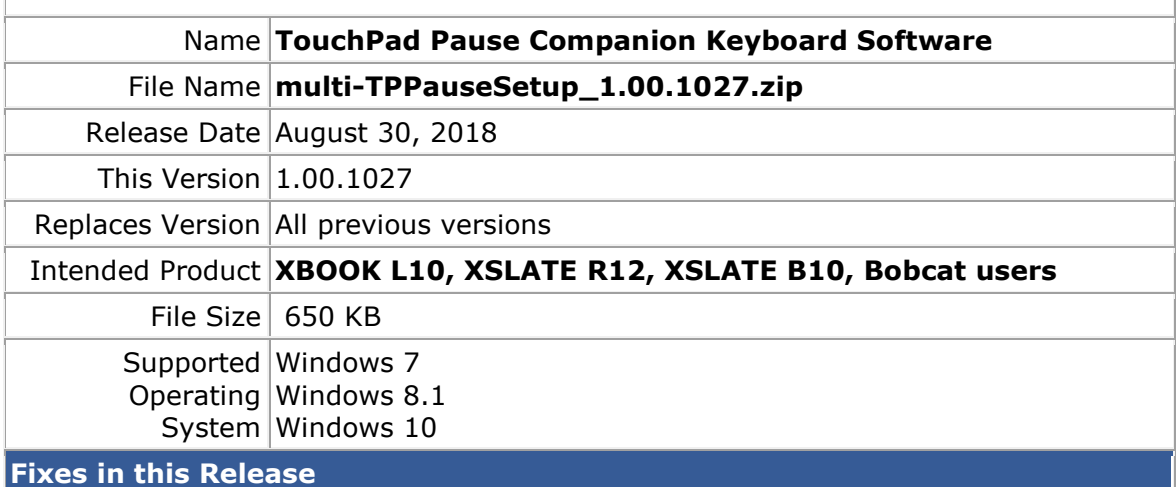

# $\bullet$

# **What's New in this Release**

Initital release

**Installation and Configuration Instructions**

## **To install the Keyboard Software 1.0.1027 update, perform the following steps**:

- 1. Download the update and save to the directory location of your choice.
- 2. Unzip the files to a location on your local drive.
- 3. Double-click the installer (TPPauseSetup.msi) and follow the prompts.
- 4. The update process may take some time. Do not manually power off the tablet during the update.
- 5. The Usage Instructions are included in the ZIP package.

# **Licensing**

Refer to your applicable end-user licensing agreement for usage terms.